# **HOW TO FIND A WORKOUT**

- 1. Locate the iPad in the studio with the television. The iPad will either be mounted on the wall or in a stand.
- 2. Find a workout by selecting a category or using the search function to type in a style of workout (i.e. yoga, HIIT, cycle) or type in an instructors name. Scroll down and to the right for more video options within each category.
- 3. Tap the video to read more.
- Tap the play button in the center of the video preview. The video will display and automatically begin on the studio's television.
- To stop a video during the streaming, tap "Stop Playback" on the iPad.

# **CATEGORY GUIDE**

#### KIDS AND FAMILY

For families and kids, videos include youth sports, Fun Fit, martial arts, visual arts, STEAM, culinary arts, nutrition and more

### MIND & BODY

Yoga, Pilates, Tai Chi, Meditation, Mind Matters

#### **FITNESS FIRST**

All active videos that include cardio, strength, dance & step, cycle, HIIT, core, weight lifting, mobility, Parkinson's and Cancer support, Healthy Eating and more

## **BOOMERS & BEYOND**

Videos for the Active Older Adults including cardio, circuit, strength, bootcamp and stretch

# **AROUND THE Y**

Videos uploaded from Y's across the country from many genres

#### LIVE STREAMING

Classes streaming in real-time from Y instructors across the country

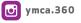